# **Manuel conducteur**

# **Système de communication Prevost Liaison 2.0** H3, X3

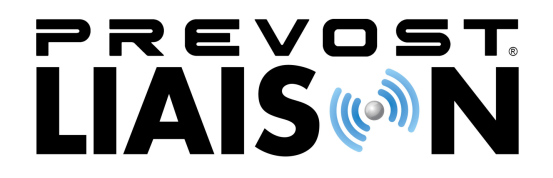

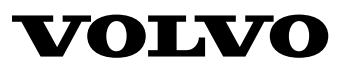

### **Avant-propos**

Ce manuel comporte des informations relatives à l'utilisation et au fonctionnement du système télématique. L'information de ce manuel <sup>s</sup>'applique aux véhicules fabriqués à partir de janvier 2012. Veuillez garder ce manuel en permanence dans le véhicule.

**Note:** Les illustrations contenues dans le présent manuel servent uniquement de référence. Elles peuven<sup>t</sup> faire l'objet de légères modifications par rappor<sup>t</sup> au modèle de véhicule en question. Néanmoins, les informations essentielles apportées par les illustrations aux composants clés sont les plus correctes possibles.

#### **Volvo Bus Corporation**

Göteborg, Sweden

#### **Numéro de commande: 89057640**

©2011 Volvo Bus Corporation, Göteborg, Sweden

Toute représentation, traduction, adaptation ou reproduction, même partielle, par tous procédés, en tous pays, faite sans autorisation écrite par Volvo Bus Corporationest illicite.

# **Sommaire**

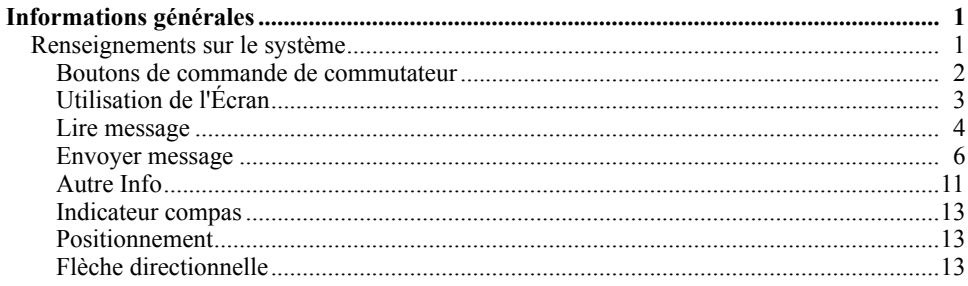

# **Information générale de sécurité**

**IMPORTANT: Avant de conduire ce véhicule, assurez-vous d'avoir lu et parfaitement compris chaque étape des informations relatives à la conduite et à la prise en charge du véhicule, décrite dans le présent manuel. Assurez-vous d'avoir entièrement compris et observé les avertissements et conseils de sécurité.**

IL EST IMPORTANT D'AVOIR BIEN LU, COMPRIS ET OBSERVÉ LES INFORMATIONS SUIVANTES.

Les mises en garde suivantes sont utilisées tout au long de ce manuel:

### **DANGER**

Danger signale une opération dangereuse susceptible d'entraîner des blessures graves, voire mortelles. Une étiquette signalant un danger est écrite en lettres **blanches** sur fond **noir** avec une bordure de couleur **noire**.

### **AVERTISSEMENT**

Avertissement signale une opération dangereuse susceptible d'entraîner des dommages corporels. Une étiquette signalant un avertissement est écrite en lettres **noires** sur fond **gris** avec une bordure de couleur **noire**.

## **ATTENTION**

Prudence signale une opération dangereuse susceptible d'entraîner des dommages matériels. Un conseil de prudence est écrite en lettres **noires** sur fond **blanc** avec une bordure de couleur **noire** .

**Note:** N.B: indique une procédure, une pratique ou une condition que devra être respectée afin d'assurer un fonctionnement adéquat du véhicule ou d'un composant.

### <span id="page-6-0"></span>**Renseignements sur le système**

Le système télématique est un système de communication GSM par téléphone cellulaire et de communication GPS depuis les satellites GPS vers le véhicule. Il comprend une ECU de communication GPS, une antenne GPS/GSM combinée et des faisceaux de câblage. Ce système perme<sup>t</sup> la communication entre un logiciel basé sur le Web, sur le portail client, et le véhicule. Le conducteur peu<sup>t</sup> envoyer et recevoir des messages de texte courts qui <sup>s</sup>'affichent sur l'écran d'information du conducteur (Driver Information Display/DID), dans le groupe d'instruments du véhicule. L'opérateur de la flotte peu<sup>t</sup> communiquer avec le conducteur via le logiciel basé sur le Web, sur le portail client. Le système télématique fournit également des données GPS dans le menu des indicateurs du DID. Ces données indiquent la position et la direction du véhicule au conducteur et à l'opérateur de flotte.

### <span id="page-7-0"></span>Boutons de commande de commutateur

Les commandes de l'écran d'information du conducteur (DID), dans le groupe d'instruments, se composen<sup>t</sup> de deux boutons du côté gauche du volant.

#### **Bouton supérieur**

- •**ENTER** (entrée) sélectionne le message.
- • **ESCAPE** (échappement) revient au menu précédent.

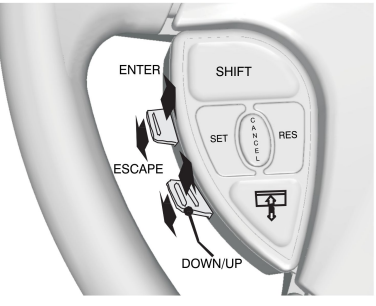

W3071911

#### **Bouton inférieur**

- • La flèche **UP** (vers le haut) parcour<sup>t</sup> les menus, le texte, les messages ou l'alphabet vers le haut.
- • La flèche **DOWN** (vers le bas) parcour<sup>t</sup> les menus, le texte, les messages ou l'alphabet vers le bas.

# <span id="page-8-0"></span>Utilisation de l'Écran

- 1 Le système télématique est présenté sous le nom de Prevost Liaison dans le menu du système du DID. Appuyer sur **ESCAPE** (échappement) pour afficher les menus principaux dans le DID.
- 2 Utiliser le bouton vers le haut et le bouton vers le bas, à gauche du commutateur du volant, pour parcourir le menu Prevost Liaison.
- 3 Appuyer sur **ENTER** (entrée) pour sélectionner le menu Prevost Liaison.
- 4 Après avoir sélectionné Prevost Liaison, un autre écran <sup>s</sup>'affiche, proposan<sup>t</sup> de lire des messages, envoyer des messages ou afficher d'autres informations.
- 5 Pour apprendre comment lire et envoyer des messages ou d'autres informations, vous reporter à :
	- •«Lire [message»,](#page-9-0) page [4](#page-9-0)
	- •[«Envoyer](#page-11-0) message», page [6](#page-11-0)
	- •«Autre [Info»,](#page-16-0) page [11](#page-16-0)

Les menus suivants sont disponibles :

- 1 Lire message
	- • Réponse rapide (uniquement valable si un message est disponible.)
- 2 Envoyer le message
	- Conducteur & Équipement
		- •Message d'expédition
	- Texte libre
- 3 Autre Info
	- Info Comm Link
		- •Info Boîte aux lettres
		- •Info GPS
		- •Info INI
		- •Info Configuration

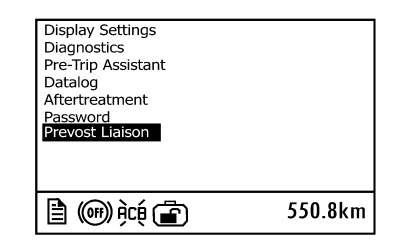

W2071007

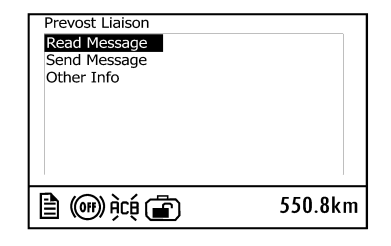

### <span id="page-9-0"></span>Lire message

#### *Avis de message entrant*

L'opérateur de flotte peu<sup>t</sup> envoyer des messages au conducteur. Quand un message est reçu par l'ECU télématique, le conducteur est prévenu par le témoin INFO dans le groupe d'instruments :

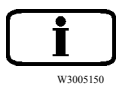

et un message sur l'écran DID. Un des deux messages suivants apparaît :

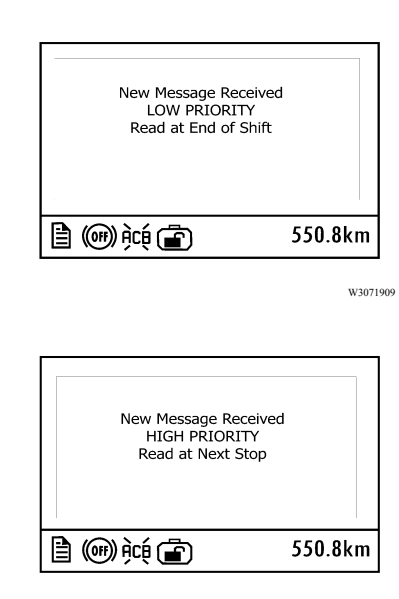

W3071910

Appuyer sur **ESCAPE** (échappement), du côté gauche du commutateur du volant,

quand le message apparaît, pour désactiver le témoin INFO et le message.

#### *Lire les messages*

Pour afficher tous les messages mémorisés, sélectionner Prevost Liaison, puis **Read message** (lire le message) dans le DID.

**Note:** Les messages **peuven<sup>t</sup> être envoyés (ou lus)** uniquement quand le véhicule est arrêté.

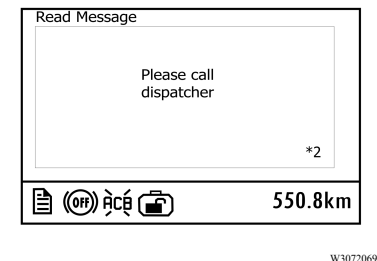

\*2 indique qu'il y <sup>a</sup> deux messages non lus en attente.

S'il <sup>n</sup>'y <sup>a</sup> pas de messages stockés, l'écran suivant apparaît.

Ceci ne se voit qu'une fois dans la vie du véhicule.

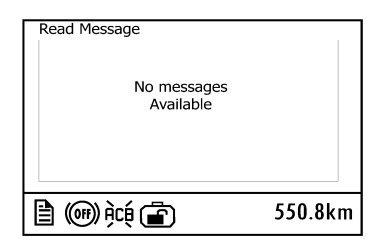

W3072070

### **AVERTISSEMENT**

Pour des raisons de sécurité, ne pas tenter d'utiliser la fonction de messagerie si le véhicule <sup>n</sup>'est pas stationné. Le non-respec<sup>t</sup> de cette consigne peu<sup>t</sup> provoquer des blessures aux personnes ou des dégâts au véhicule.

### <span id="page-11-0"></span>Envoyer message

#### *Envoyer des messages depuis le véhicule*

Le conducteur peu<sup>t</sup> envoyer des messages à l'opérateur de flotte. Les messages **peuven<sup>t</sup>**

Le conducteur peu<sup>t</sup> envoyer trois types de messages : conducteur et équipement, messages d'expédition et texte libre. Atteindre **Send message** (envoyer message) dans le menu Prevost Liaison et appuyer sur **ENTER** (entrée).

**être envoyés (ou lus)** uniquement quand le véhicule est arrêté.

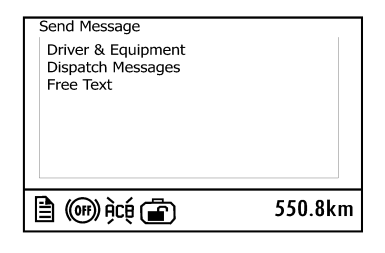

Les menus Conducteur & Équipement et Message d'expédition contiennent des messages standard.

#### **Conducteur & Équipement**

#### **Modèles H3 et X3**

- Chauf1 : Démarrer/Reprendre
	- •Hors service pour la journée
	- •Inspection avant démarrage OK
	- •Arrêté : en service
	- •Arrêté : hors service
	- •Appelez-moi:URGENT
	- •Besoin d'instruction
	- •Panne : Immobilisé
	- •Panne : En état de marche

**Note:** Le message "Breackdown: Stranded" (en panne : bloqué) lance un cas avec le système PASS. Le système PASS entreprendra une action de contact des personnes de référence qu'il connaît pour l'assistance de ce véhicule. Seul ce message alerte le système PASS.

#### **Message d'expédition**

#### **Modèles H3 et X3**

- •Trajet/Étape : Débuté
- •Trajet/Étape : terminé
- •Statut : Chargé
- •Statut : vide
- •Pas approvisionné en carburant/Nettoyé
- •Groupe de prélèvement
- •Groupe de déchargement
- •Arrêté
- •Arrivée à temps
- •Retard : Plus d'1 h
- •Envoi Msg expéditeur

Pour sélectionner un message, atteindre ce message et appuyer sur **ENTER** (entrée). Pour envoyer le message, appuyer sur **ENTER**. Appuyer sur **ESCAPE** (échappement) pour revenir au menu.

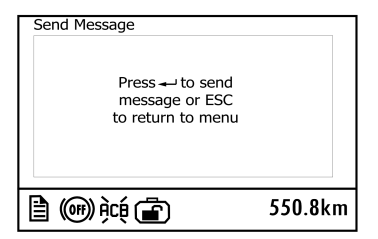

#### *Texte libre*

Les messages avec texte libre sont envoyés comme suit :

Utiliser le bouton de commutateur pour parcourir les caractères disponibles avec le curseur (voir 1 sur l'illustration). Appuyer sur la flèche UP (vers le haut) pour se déplacer vers la gauche et sur la flèche DOWN (vers le bas) pour se déplacer vers la droite. Quand le curseur <sup>a</sup> surligné le caractère correct, appuyer sur **ENTER**. Recommencer pour chaque caractère.

Maintenez les touches flèches HAUT ou BAS pour déplacer le curseur rapidement parmi les caractères disponibles.

Utiliser les flèches directionnelles du message (voir 5 sur l'illustration) pour déplacer le curseur (voir 4 sur l'illustration) dans le corps du message.

Quand le message est prêt, sélectionner X (voir 6 sur l'illustration) ou appuyer et maintenir **ENTER** pendant 3 secondes pour envoyer le message.

**Note:** Appuyer sur **ESCAPE** (échappement) pour revenir au caractère précédent. Pour annuler l'envoi d'un message tapé, appuyer sur **ESCAPE** (échappement) jusqu'à ce que le message soit effacé de l'écran.

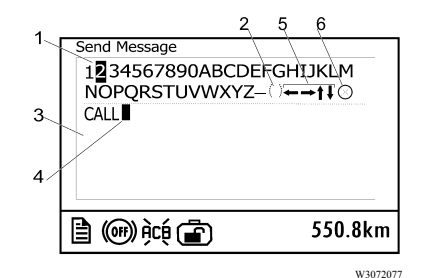

- 1 Sélection du curseur
- 2 Espace
- 3 Zone message
- 4 Curseur du message
- 5 Flèches directionnelles du message
- 6 Icône d'envoi

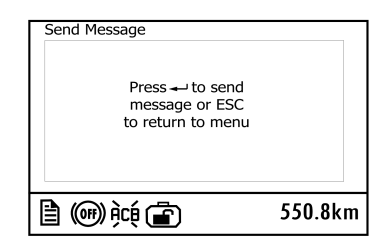

#### *Après l'envoi du message*

Lorsque le message <sup>a</sup> été envoyé, une des confirmations suivantes apparaîtra à l'écran :

Si **Message Placed In Outbox** (message placé dans la boîte d'envoi) <sup>s</sup>'affiche, le message <sup>a</sup> été reçu par l'ECU télématique et sera envoyé lors de la prochaine transmission GPS.

Si **Sending Not Allowed** (envoi non autorisé) <sup>s</sup>'affiche, le message <sup>n</sup>'a **PAS** été envoyé. La raison de cet échec peu<sup>t</sup> être que le système est occupé ou que la file d'attente de sortie est remplie. Attendre un peu puis essayer à nouveau d'envoyer le message. Si le message d'erreur persiste, veuillez contacter votre opérateur de flotte.

**Note : Envoi non autorisé** <sup>s</sup>'affiche sur la Boîte d'envoi est pleine ou en cas de problème d'antenne. Défilez jusqu'aux écrans Info Boîte aux lettres et Info Comm Link pour plus d'informations.

Si **Please CALL PASS (800) 463 -7738** (veuillez appeler PASS au numéro...) <sup>s</sup>'affiche, le message <sup>n</sup>'a **PAS** été envoyé. Ceci indique que les capacités de messagerie <sup>n</sup>'ont pas été activées ou qu'elles ont été désactivées par la flotte. Veuillez contacter votre opérateur de flotte.

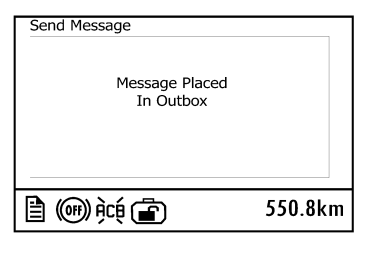

W3072080

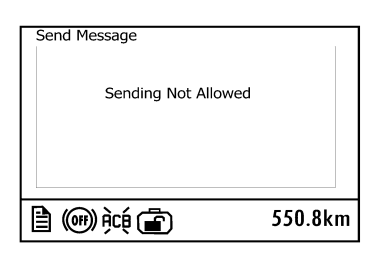

W3072081

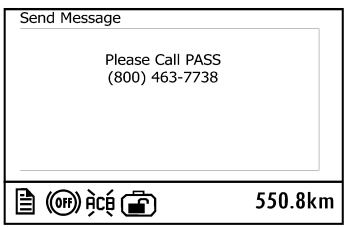

### <span id="page-16-0"></span>Autre Info

Le menu **Other Info** (autres informations) affiche de l'information générale de fonctionnement du système télématique. L'information comprend :

- •Info Comm Link
- •Info Boîte aux lettres
- •Info GPS
- •Info INI
- •Info Configuration

Utiliser les boutons de commutateur pour parcourir chaque écran. Pour mettre l'information à jour dans chaque écran, atteindre l'écran suivant puis revenir à l'écran précédent.

Les écrans **Comm Link Info** (information de liaison de communication) fournissent de l'information concernant le protocole Internet et l'identité du souscripteur mobile international. Le signal se situe sur une échelle de 0 à 30 qui indique la qualité de la réception cellulaire.

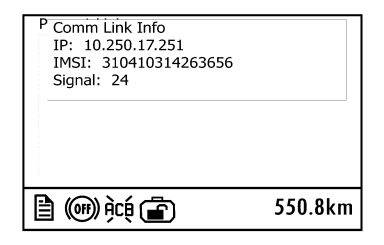

Le menu **Info Boîte aux lettres** indique le nombre total de messages transmis et reçus. Est également indiqué le nombre de messages actuellement dans la boîte d'envoi, en attente d'être transmis, et si la boîte d'envoi est pleine ou non.

**0** dans la boîte d'envoi signifie que tous les messages ont été traités et envoyés. Si un message est envoyé par le conducteur dans une zone sans couverture cellulaire, la boîte d'envoi peu<sup>t</sup> indiquer autre chose que 0, ce qui signifie qu'un message est en attente. Ceci perme<sup>t</sup> au conducteur de vérifier que son message est passé.

Le menu **Info GPS** fournit des informations sur le signal GPS. Il affiche le nombre de satellites visibles et le type de **Fix** (3D, 2D ou Pas de Fix). **Lat** est la latitude actuelle. **Lon** est la longitude actuelle.

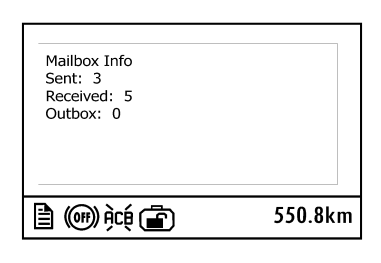

W3072083

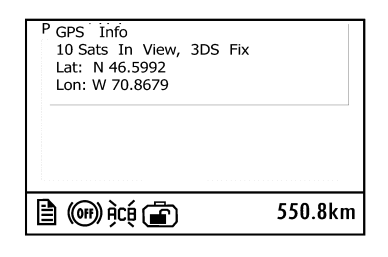

W3072079

Le menu **Info INI** affiche l'état actuel de l'initialisation de l'ECU (démarrage) et le contrôle d'état VIN.

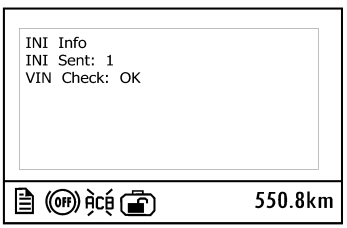

<span id="page-18-0"></span>Le menu **Info Configuration** affiche l'état actuel des calendriers actifs et de la messagerie du conducteur. Quand les calendriers d'emploi du temps sont accessibles, le nombre de calendriers actifs est aussi affiché.

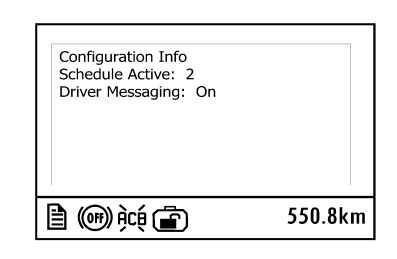

W2072095

## Indicateur compas

Sélectionnez **Indicateurs** dans le menu principal DID et défilez vers le HAUT ou vers le BAS pour afficher l'indicateur compas.

Si un indicateur FIX GPS <sup>n</sup>'est pas disponible, l'instrument <sup>n</sup>'affiche ou <sup>n</sup>'affiche pas la flèche du compas, un relevé de la latitude et de la longitude, un relevé de la latitude et de la longitude en 0.0 ou en trait. Défilez jusqu'à l'écran **Info GPS** pour vérifier l'état du signal GPS.

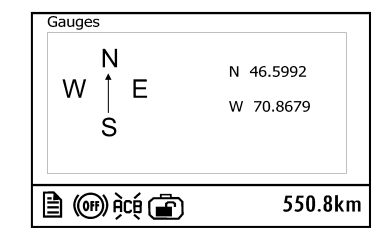

### **Positionnement**

Le positionnement du véhicule est affiché en latitude et en longitude exprimés en degrés. Le chiffre du haut indique la latitude. Le chiffre du bas indique la longitude.

### **Flèche directionnelle**

La flèche du compas indique la direction du déplacement du véhicule. Quand le véhicule est arrêté, la flèche pointe dans la dernière direction empruntée par le véhicule.

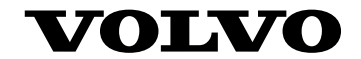

#### **Volvo Bus Corporation**

Göteborg, Sweden

89057640 Canadian 11.2011